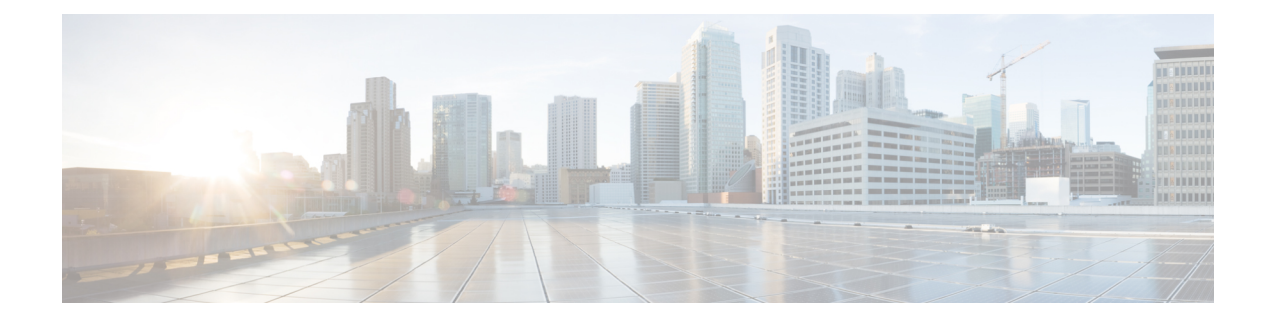

# **Configuring a Private VLAN in a Port Profile**

This chapter contains the following sections:

- [Information](#page-0-0) About Private VLANs, on page 1
- [Configuring](#page-0-1) a Port Profile as a Private VLAN, on page 1
- Feature History for Private VLAN Port [Profiles,](#page-4-0) on page 5

### <span id="page-0-0"></span>**Information About Private VLANs**

Private VLANs (PVLANs) are used to segregate Layer 2 ISP traffic and convey it to a single router interface. PVLANs achieve device isolation by applying Layer 2 forwarding constraints that allow end devices to share the same IP subnet while being Layer 2 isolated. In turn, the use of larger subnets reduces address management overhead.

For more information about PVLANs, see the *Cisco Nexus 1000V Layer 2 Switching Configuration Guide*.

### <span id="page-0-1"></span>**Configuring a Port Profile as a Private VLAN**

#### **Before you begin**

- You are logged in to the CLI in EXEC mode.
- You know the VLAN IDs for both the primary and secondary VLAN in the private VLAN pair.
- You know whether this private VLAN inherits its configuration.

#### **Procedure**

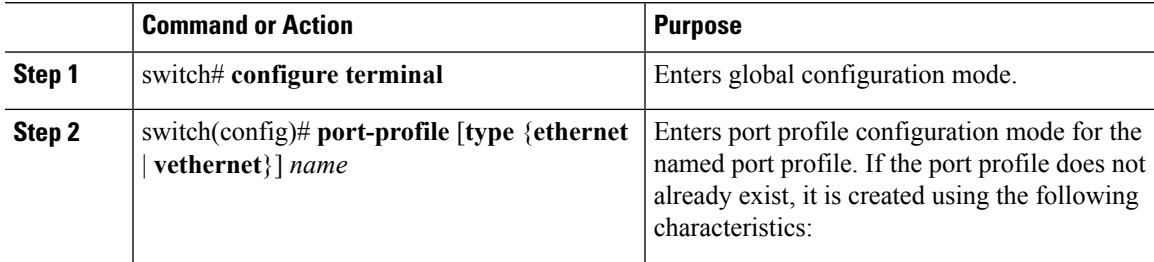

 $\mathbf I$ 

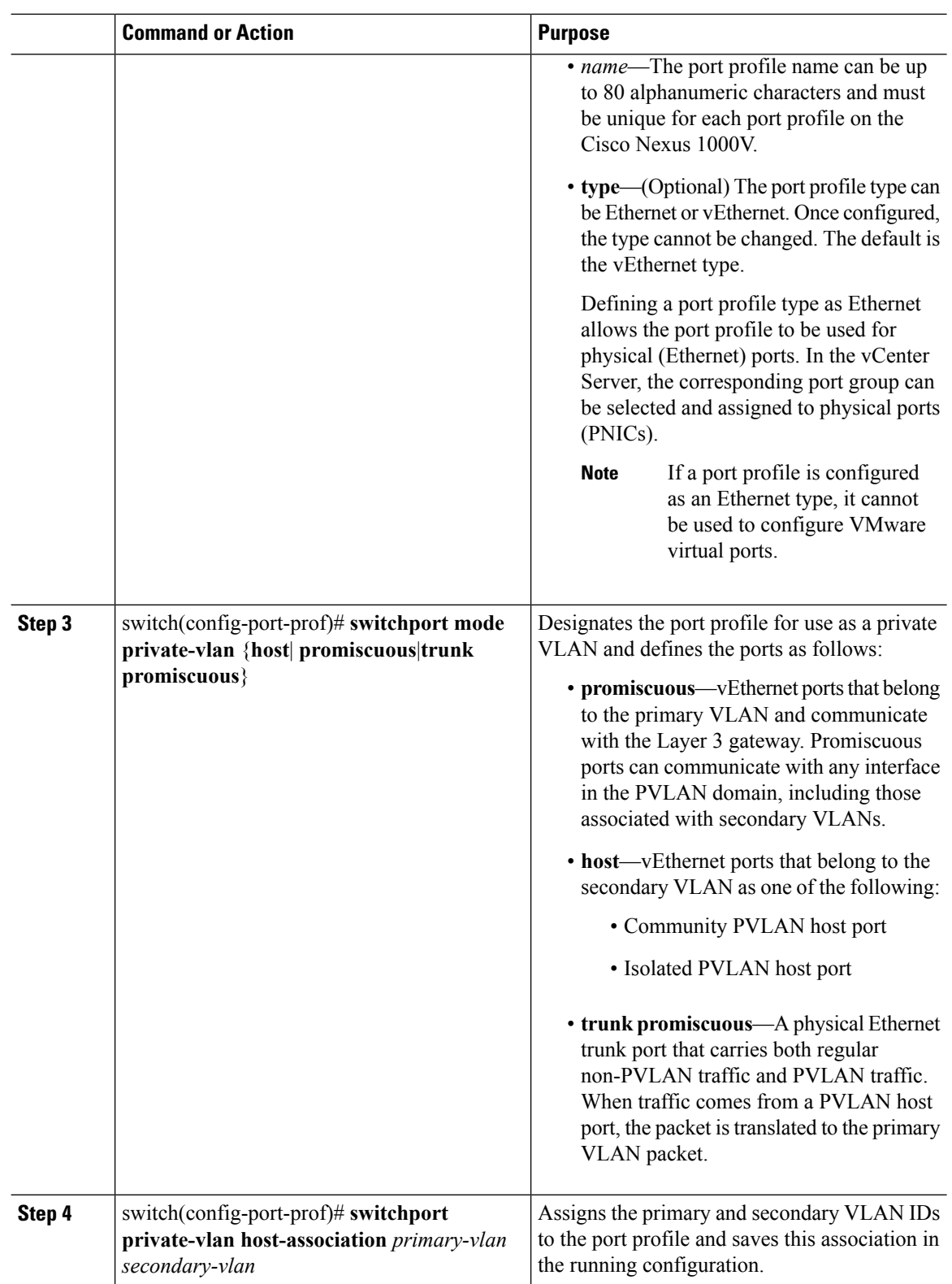

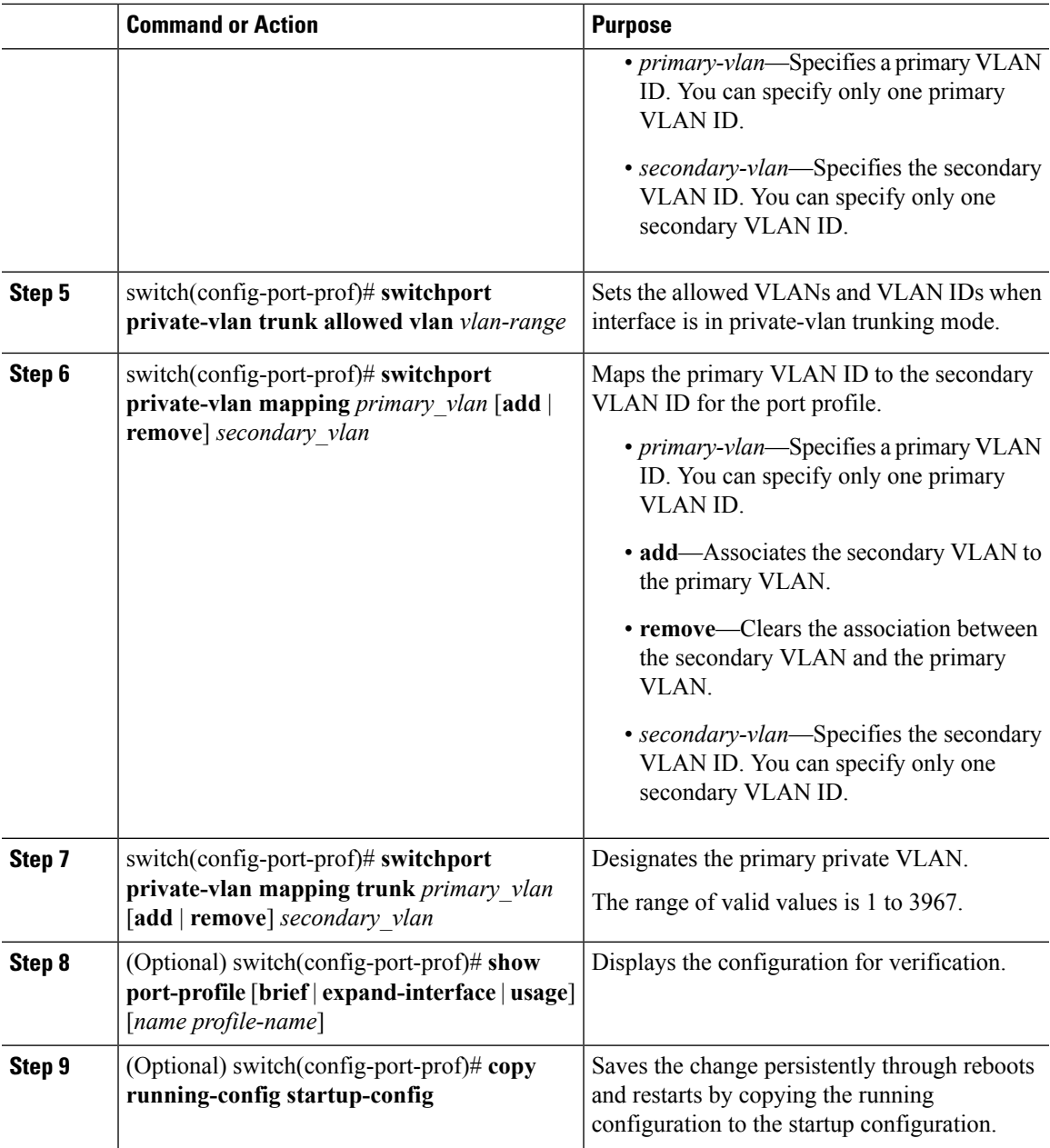

#### **Example**

These examples show different ways that port profiles can be configured as private VLANs:

```
switch# configure terminal
Enter configuration commands, one per line. End with CNTL/Z.
switch(config)# port-profile type vethernet pvcomm
switch(config-port-prof)# vmware port-group
switch(config-port-prof)# switchport mode private-vlan host
switch(config-port-prof)# switchport private-vlan host-association 153 154
switch(config-port-prof)# no shutdown
switch(config-port-prof)# state enabled
```

```
switch(config-port-prof)# show run port-profile pv154
!Command: show running-config port-profile pv154
!Time: Fri Jan 7 15:10:43 2011
version 4.2(1)SV1(4)
port-profile type vethernet pv154
 vmware port-group
 switchport mode private-vlan host
 switchport private-vlan host-association 153 154
 no shutdown
 max-ports 1024
  state enabled
switch(config-port-prof)# port-profile type vethernet pvprom
switch(config-port-prof)# vmware port-group
switch(config-port-prof)# switchport mode private-vlan promiscuous
switch(config-port-prof)# switchport private-vlan mapping 153 154-155
switch(config-port-prof)# no shutdown
switch(config-port-prof)# state enabled
switch(config-port-prof)# show run port-profile pvprom
!Command: show running-config port-profile pvprom
!Time: Fri Jan 7 15:11:43 2011
version 4.2(1)SV1(4)
port-profile type vethernet pv153
 vmware port-group
 switchport mode private-vlan promiscuous
  switchport private-vlan mapping 153 154-155
 no shutdown
 max-ports 1024
 state enabled
switch(config-port-prof)# port-profile type ethernet pvpromtrunk
switch(config-port-prof)# vmware port-group
switch(config-port-prof)# switchport mode private-vlan trunk promiscuous
switch(config-port-prof)# switchport private-vlan mapping trunk 153 154-155
switch(config-port-prof)# switchport private-vlan mapping trunk 156 157
switch(config-port-prof)# switchport private-vlan trunk allowed vlan all
switch(config-port-prof)# no shutdown
switch(config-port-prof)# state enabled
switch(config-port-prof)# show run port-profile pvpromtrunk
!Command: show running-config port-profile pvpromtrunk
!Time: Fri Jan 7 15:12:24 2011
version 4.2(1)SV1(4)
port-profile type ethernet pvpromtrunk
  vmware port-group
 switchport mode private-vlan trunk promiscuous
 switchport private-vlan mapping trunk 153 154-155
 switchport private-vlan mapping trunk 156 157
 switchport private-vlan trunk allowed vlan 1-3967,4048-4093
 no shutdown
```
state enabled

 $\overline{\phantom{a}}$ 

## <span id="page-4-0"></span>**Feature History for Private VLAN Port Profiles**

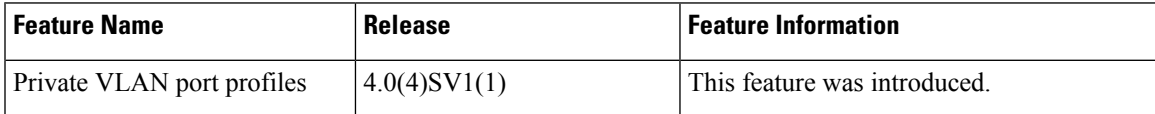

I